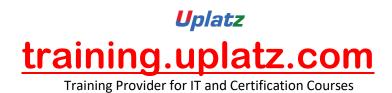

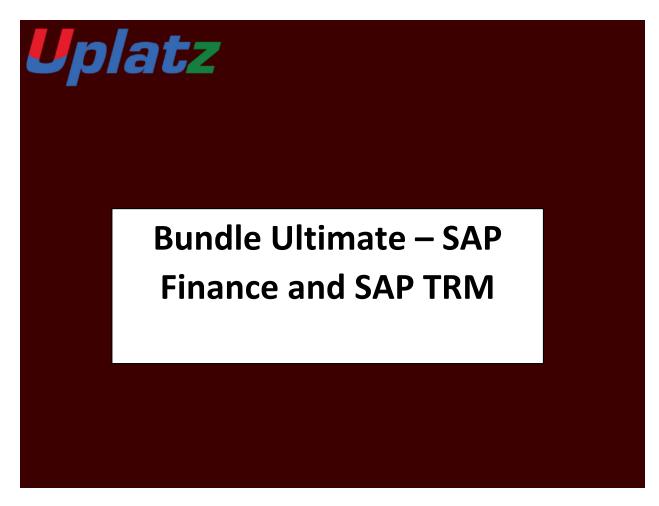

# BUNDLE ULTIMATE – SAP FINANCE AND SAP TRM – COURSE SYLLABUS

## SAP S/4HANA FINANCE 1909 - COURSE SYLLABUS

#### 1. What is SAP S4 HANA Simple Finance

- a) Introduction to SAP HANA
- b) Introduction to SAP S/4HANA

https://training.uplatz.com info@uplatz.com +44 7836 212635

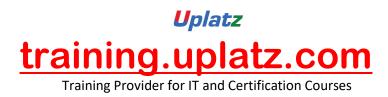

c) Outlining SAP Simple Finance and SAP S/4 HANA Finance

## 2. Overview of SAP S4 HANA Simple Finance Add-On

- a) Providing Technical Overview of the Implementation Prerequisites
- b) Describe the Architecture of the Simple Finance
- c) Analyzing the universal Journal in SAP
- d) Analyzing SAP Central Finance
- e) Providing an overview of Reporting Options
- f) Introduction to SAP Fiori
- g) SAP Simple Finance Central Finance

## 3. Migration to SAP S4HANA Finance On-Premise Edition

- a) Explaining the Migration Process for the SAP S4 HANA Finance On-Premise Edition
- b) Analyzing the Migration process per system starting point
- c) Simulation: Display financials tables before migration
- d) Preparing for Migration to and installing the SAP S4 HANA Finance On-Premise Edition
- e) Simulation: Perform System checks before migrations
- f) Configuring SAP General ledger Accounting
- g) Simulation: Configure General Ledger accounting for Migration in SAP
- h) Configuring New Asset Accounting in SAP
- i) Simulation: Configure Asset Accounting (new) for migration
- j) Migration to New Asset Accounting in SAP
- k) Simulation: Activate new Asset Accounting
- I) Customizing Controlling (Accounting Based CO-PA)

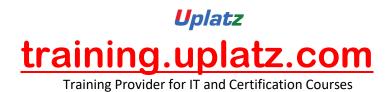

- m) Simulation: Configure Controlling for Migration
- n) Migration to the Universal Journal
- o) Simulation: Perform checks and data enrichment
- p) Finalizing the Migration
- q) Simulation: Perform and Finalize the migration
- r) Simulation: Perform activities after migration
- s) Simulation: Execute HANA optimized reporting transactions
- t) Simulation: Create an Appendix Ledger and post a journal to it

## 4. The result of Migration to the SAP S4HANA Finance On-Premise

- a) New Asset Accounting in SAP
- b) Simulation: Create an asset and post an asset acquisition
- c) Simulation: Post a partial asset scrapping and simulate a depreciation run
- d) Explain the Results of Migration
- e) Simulation: Perform internal order settlement
- f) Simulation: Configure and test Controlling Profitability Analysis (CO-PA) characteristic derivation

## 5. SAP S4 HANA General Ledger Accounting

- a) GL Accounts and Cost Elements in SAP Accounting powered by HANA
- b) Simulation: How to create a primary Cost Account
- c) Simulation: Create a Secondary Cost Account
- d) Simulation: How to create an asset account as a statistical cost element
- e) Simulation: Create default account assignment
- f) How to use the period lock transactions
- g) Managing Ledgers in SAP Accounting powered by SAP HANA

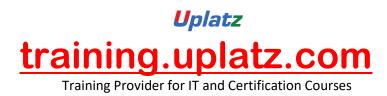

- h) Simulation: Post-secondary cost to Financial Accounting
- i) Simulation: Create an appendix ledger and post a document to it

## 6. SAP S4 HANA Asset Accounting

- a) Providing an Overview of new Asset Accounting Functions
- b) Simulation: Create Assets
- c) Posting Logic in New Asset Accounting in SAP
- d) Simulation: Posting Integrated Asset Acquisitions
- e) Simulation: Post partial scrapping to an asset
- f) Simulation: Post partial scrapping to an asset
- g) Simulation: Execute a depreciation posting run and analyzing the log
- h) Simulation: Manage Depreciation Runs
- i) Configuring new Asset Accounting in SAP

# 7. SAP S4 HANA Management Accounting

- a) Understanding the new Architecture of SAP Management Accounting
- b) Simulation: How to check the configuration of the integration of FI and CO in SAP
- c) Explaining CO-PA and ML in SAP Simple Finance
- d) Simulation: How to check the configuration of the operation Concern
- e) Simulation: How to check the customizing for the Cost of Goods Sold split
- f) Simulation: Post and analyze the cost of Goods Sold splitting
- g) Simulation: Process purchase to invoice (Material Ledger update)
- h) Outlining new period Closing Programs for SAP Management Accounting
- i) Simulation: How to check the configuration for splitting price differences
- j) Simulation: post Price Difference Variance Categories of Production Order

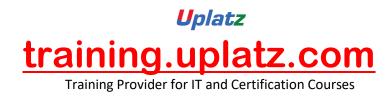

### 8. SAP S4HANA Simple Finance Integration

- a) Providing an overview of Cash management Functions
- b) Simulation: Mange House Bank Accounts

To add some more value to your profile, this topic will help you to understand what has been changed from the Logistics point of view

- FSCM Credit Management
- FSCM Collection Management
- FSCM Dispute Management

## SAP TRM S/4HANA – Course Syllabus

#### **Introduction to SAP S/4HANA TRM**

- Treasury & Risk Management Introduction
- · Concepts of TRM
- · Basic settings
- Company Code and required setting for G\_L Accounts Creation
- · Customer Master Data
- · Business Partners Creation
- · Bank
- · Reporting options

#### **General Settings in Transaction Manager**

General settings

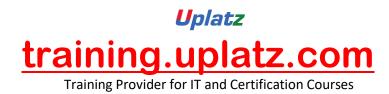

Define Company Code additional data

• Define Portfolio (Money Market, Foreign Exchange, Derivatives, Commodities and Securities)

- · Define Traders (Business Partners)
- · Assign Factory Calendar
- Define and Assign Accounting codes and Valuation areas
- · Initialization of Parallel Valuation Areas
- · Define and Assign Valuation Classes
- Define Account Determination

#### **Transaction Manager: Security Management**

- · Security Management overview
- · Master data
- Trading and Back office
- Accounting and Closing Operations
- · Position Management

#### Money Market / Foreign Exchange (includes Delta settings)

- · Define Product Types
- Define Number range for Transaction Types

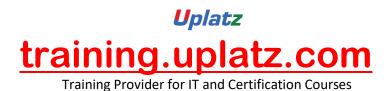

- Define Flow Types Assign Flow Type to Transaction Type
- · Define Calculation Procedure for Derived Flows
- · Define Derivation Procedures and Rules
- Define Update Types and Assign Usages
- Assign Flow Types to Update Types
- · Define Correspondence Activities
- · Assign General Valuation Class

#### **Transaction Manager: Forex, Derivatives**

- Foreign Exchange Trading
- Trading function
- · Accounting Functions
- · Additional Information: Parallel position management
- · Valuation functions

#### **Securities**

- · Define Currency Units
- Define Number Range for Security Classes
- · Define Company Code-Dependent Settings for the Product Type
- Assign Flow Type to Transaction Type

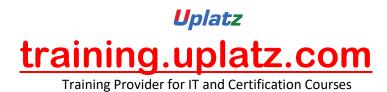

- Define Calculation Procedure for Derived Flows
- · Define Derivation Procedures and Rules

### Market Data Management

- · Currency Exchange Entries
- · Reference Interest Rate Entries
- · Securities and Indexes
- Enter Commodities Spot Prices
- · Credit Spreads for Transactions, Securities and Loans
- · Volatilities Interest, Securities, Exchange

## **Credit Risk Analyzer**

- · Global Settings
- · Define Collateral Priority
- · Define Collateral Type
- · Activate/Deactivate Financial Object Integration
- · Derive Default Risk Control Parameters for Money Market transactions
- · Activate Integrated Default Risk Limit Check

#### **Market Risk Analyzer**

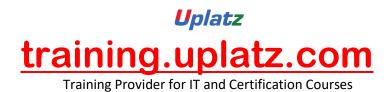

- · Basic Settings
- Define Maturity Band
- · Define Cash Flow Indicators& Cash Flow Types
- · Value at Risk
- Key Figures and Evaluation Procedures
- · Simulation

### SAP BPC

#### **BPC-BASICS**

BPC - BW Overview
BW BPC Integration
Introduction and Architecture Overview
Parameters setting for Environment & Models
Environment Creation
Model Creation and Relationship with Other Models
Dimension Maintenance - Mandatory Dimensions
Dimension Members and Properties

## **DATA LOAD & MANIPULATIONS**

Data Manager Packages Advance Scripting in DM Packages Data Load Via Flat Files

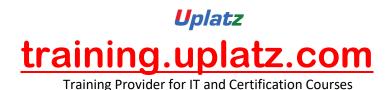

Data Load Via Info Providers Transformation File - Flat File Load Transformation File - BW Data Load Conversion File - Single File Multiple Conversions in Single File - BW Data Load

## LOGIC - BPC

Script Logic Online Execution Script Logic Central Execution Default Logic

## **TEMPLATE CREATION & USAGE IN BPC**

Use the New Formatting concept of EPM Formatting Sheets Building Input forms - Excel Based Building Report forms - Excel Based Multi Reports - Rolling Forecast With Actual & forecast Dynamically Changing Important EPM Functions

Spread, Trend & Weight Functions

## **BPC - WEB**

Library Workspaces Business Process F lows Data Audit configuration & Reports

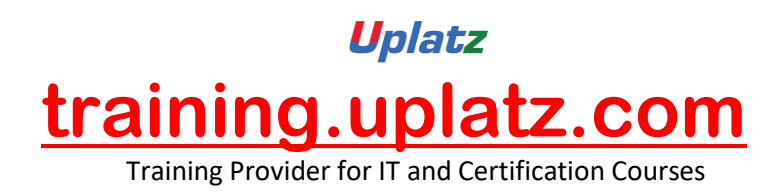

Activity Audit Configuration

Comments

## LOCKING OF DATA & AUTHORISATION PROCESS

Work Status - Environment Level

Live Demo on Data Entry by user & Locking of Data Manager

Work Status - Application Level

## **BPC - BW Related Topics**

Data Validation

- Back Up & Restore Environment
- UJ File Services To check the BPC Scripting

## **MS WORD & POWER POINT**

Input Template

Report Template

## CONSOLIDATIONS

Basic Introduction to Consolidation Models Required for Consolidation Dimensions required for consolidation Business Rule Table Maintenance Global Parameters for Consolidation Model Level Parameters for Consolidation

# ADVANCED CONSOLIDATION CONCEPTS

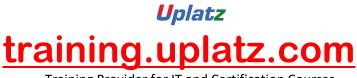

Training Provider for IT and Certification Courses

Currency Conversion Balance Carried forward Inter Company Elimination Re Classification of Data Ownership data maintenance - Web Screen Maintenance of Percentage of ownership data , PCON Method for Consolidation Method based Multipliers for Consolidation

## JOURNALS

Journal template - Model Level Multiple Header Journals Multiple Value Journals Re-Opening Of Journal & Parameter Setting Journal parameter Setting Balancing Journals - By Amount / Entity / Currency Journal Reporting Posting/UnPosting Of Journals Locking the Journals

#### SECURITY

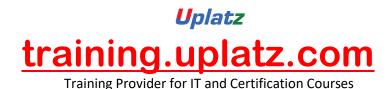

BPC Users Maintenance

Teams

**Tasks Profile Creation** 

Data Access Profile Creation

Assignment of Security to Users/ Teams

Demo on Security - Live Example

### TRANSPORTS

**Object Level transport** 

### **PLANNING DEMO**

Comprehensive Planning

## SAP TRM (Treasury and Risk Management) - ECC Based

## **Course Curriculum**

- 1) SAP TRM Introductory Session
- 2) SAP CASH MANAGEMENT
- 3) CASH POSITION
- SOURCES OF DATA FOR CASH POSITION
- INTEGRATION WITH THE CASH POSITION
- 4) LIQUIDITY FORECAST
- SOURCES OF DATA FOR LIQUIDITY FORECAST
- FEATURES OF THE LIQUDITY FORECAST
- INTEGRATION THE LIQUIDITY FORECAST

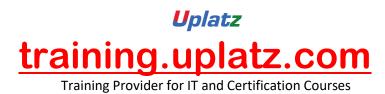

- SAP LIQUIDITY PLANNER
- 5) PROCESSING SEQUENCE
- 6) CONFIGURATION STEPS INVOLVED TO DO THE CASH POSITION
- cash position and liquidity forecasting
- configuration for cash position
- Activate the cash management at the company code global parameters
- Creating a bank master record
- Creation of House Bank
- Defining the value date default
- Defining the source symbols
- Determining the account assignments and document splitting
- GL Account related settings
- Defining Account Groups
- Defining the field status groups for the Cash accounts
- Defining the Planning levels
- Creation of Bank GL account for each bank account
- Creation of Bank GL accounts
- Creation of Bank clearing GL accounts
- Defining the cash management account name
- Define the grouping and the header
- Maintain the grouping structure
- Grouping structure for the cash position

7) MANUAL MEMO RECORDS

- Define Planning levels for the memo records
- Defining the Archiving categories for the cash management and forecast
- Defining the Number ranges for the manual planning
- Defining the Planning type and assigning the number ranges.
- Defining the Cash management account name
- Defining the value date default
- Creation of the manual memo record
- Creation of the manual memo record
- changing the memo records
- Loading the records from the file

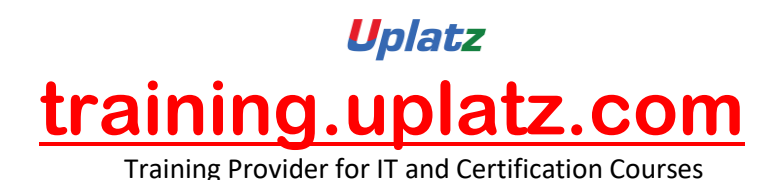

- Display the payment advice journal and Display the planned item journal
- 8) LIQUIDITY FORECASTING
- Features of the liquidity forecasting
- comparison of cash position and liquidity forecast
- Integration with the Liquidity forecast:
- a. FI Financial accounting (Payment history)
- b. SD Sales and distribution (Sales orders)
- c. MM Materials Management (Purchase orders)
- d. CM Cash management (liquidity forecast)
- Configuration steps for the Liquidity forecasting:
- Steps for processing the liquidity forecasting
- 9) Cash Management basic settings
- GL Settings
- CUSTOMER CONTROL SETTINGS
- VENDOR CONTROL SETTINGS

## 10)MANUAL BANK STATEMENT

- Creating the Account symbols
- Assigning the accounts to the account symbols
- Creating the keys for the Posting Rules
- Define the Posting Rules
- Creating and Assigning the Business Transactions
- Define the variants for the manual bank statement
- Specifications for the bank statements
- Entering the bank statements items and then post

## 11)CHECK DEPOSIT PROCEDURE:

- Post a customer invoice
- Payment received from the customer for the invoice
- Manual bank statement Posting

## 12)CASH CONCENTRATION

- Creation of all the necessary bank GI accounts and bank clearing gI accounts
- Defining the Cash Management Account Name and the Planning levels

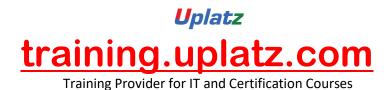

- Defining the Groupings header and the structure in the Groupings
- Defining the intermediate account, Clearing Accounts and the amounts (planning amount, minimum amount etc)
- Specifying the Forms for the correspondence
- Creation of the Cash concentration proposal based on Grouping
- Creation of Payment Advices
- Editing of the Payment advices
- Creation of the confirmation letters for the payment orders
- Posting the Payment advices
- Reports